## **1. Sgrumサービスの概要**

Sgrumサービスとは、各スクール様および習い事経営に対する会員ご本人様および会員様のご家族、お友達といった方々に、 スクール様からの情報配信を中心に、お休み連絡・アンケートといったコミュニケーション行うトータルサービスとなります。 Sgrumサービスを利用することで、これまで煩雑ならびに手間がかかっていた連絡事項をシームレスに行えるだけでなく、 リアルタイムに情報をやりとりすることができます。さらにスクール生徒とその情報を受け取るユーザ(アプリケーション所有者)を 各自1つの認証キーを払出すことで、セキュアな情報を安心・安全に届けることができます。

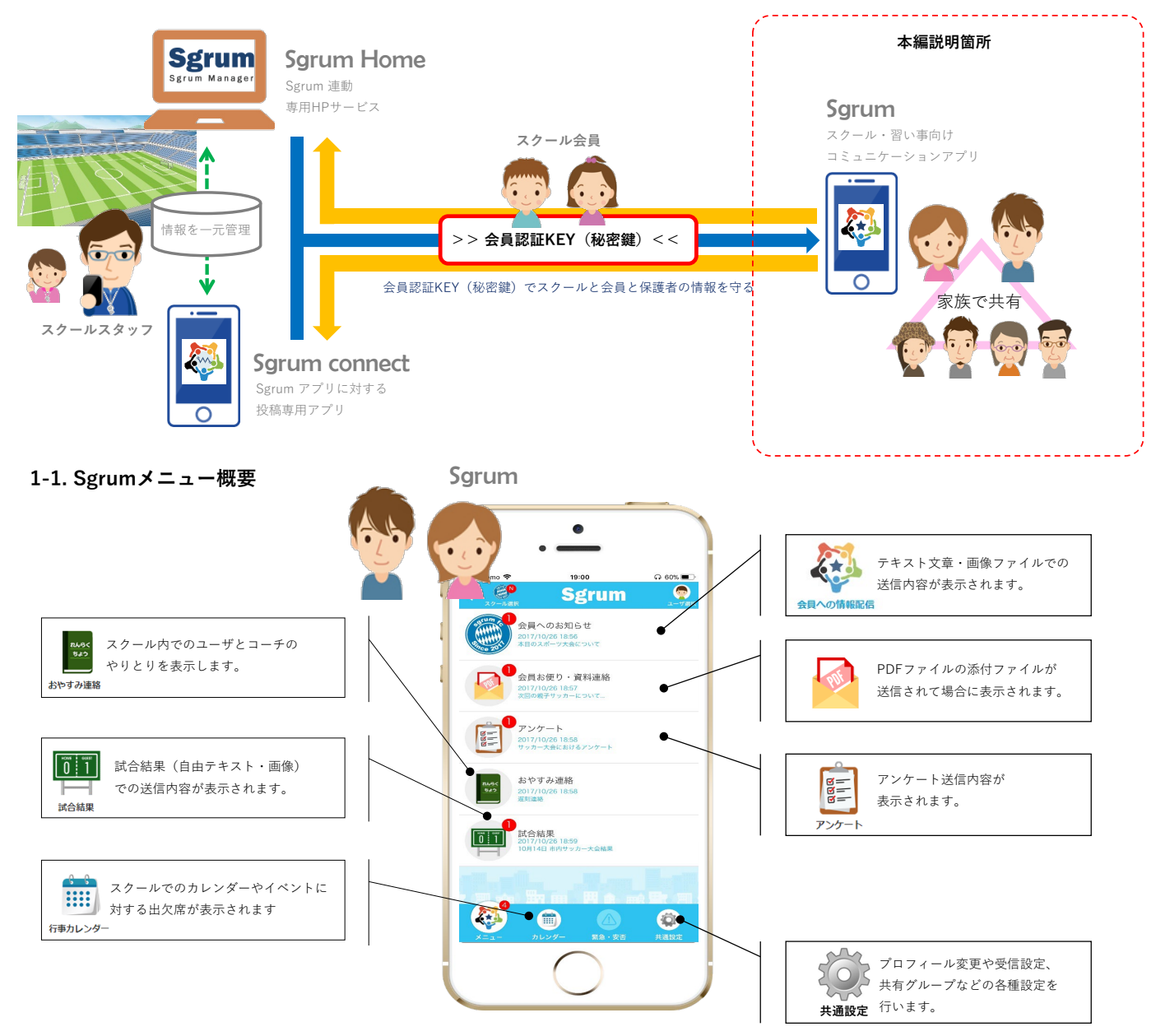

## **2.利用前に行うこと**

## **2-1. Sgrumアプリをインストールする**

Sgrumアプリは、「AppleStore」または「Android Market」よりアプリケーションをダウンロードして頂きご利用する流れになります。 ご利用するご自身のスマートフォンによりどちらのストアよりダウンロードしてください。

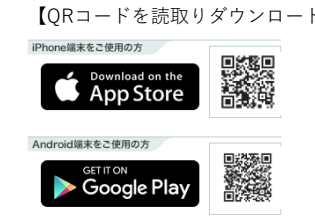

【QRコードを読取りダウンロード】 【ストアよりアプリを検索してダウンロード】

検索 **スグラム** $\begin{array}{ccc} & & \\ & \mathbf{Q} & & \\ & & \end{array}$ 

半角英字 「Sgrum」 またはカタカナで「スグラム」と 入力し検索してください。

## **2-2. アプリ会員登録を行う**

Sgrumアプリをダウンロードし、デスクトップに置かれたアイコンを起動したらアプリをご利用するご本人様のプロフィール登録を行います。

ここではあくまでもご自身のプロフィールの登録となり、スクールに通われているお子様のプロフィールではありません。

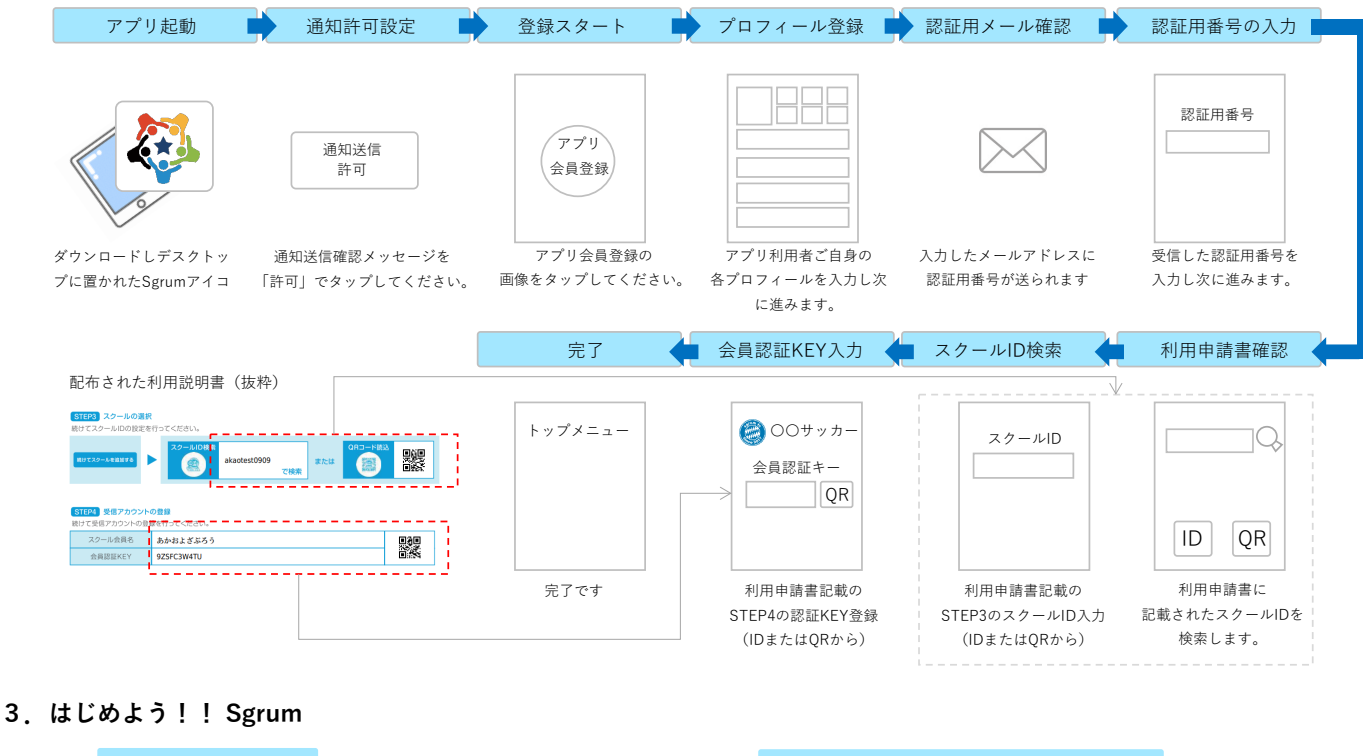

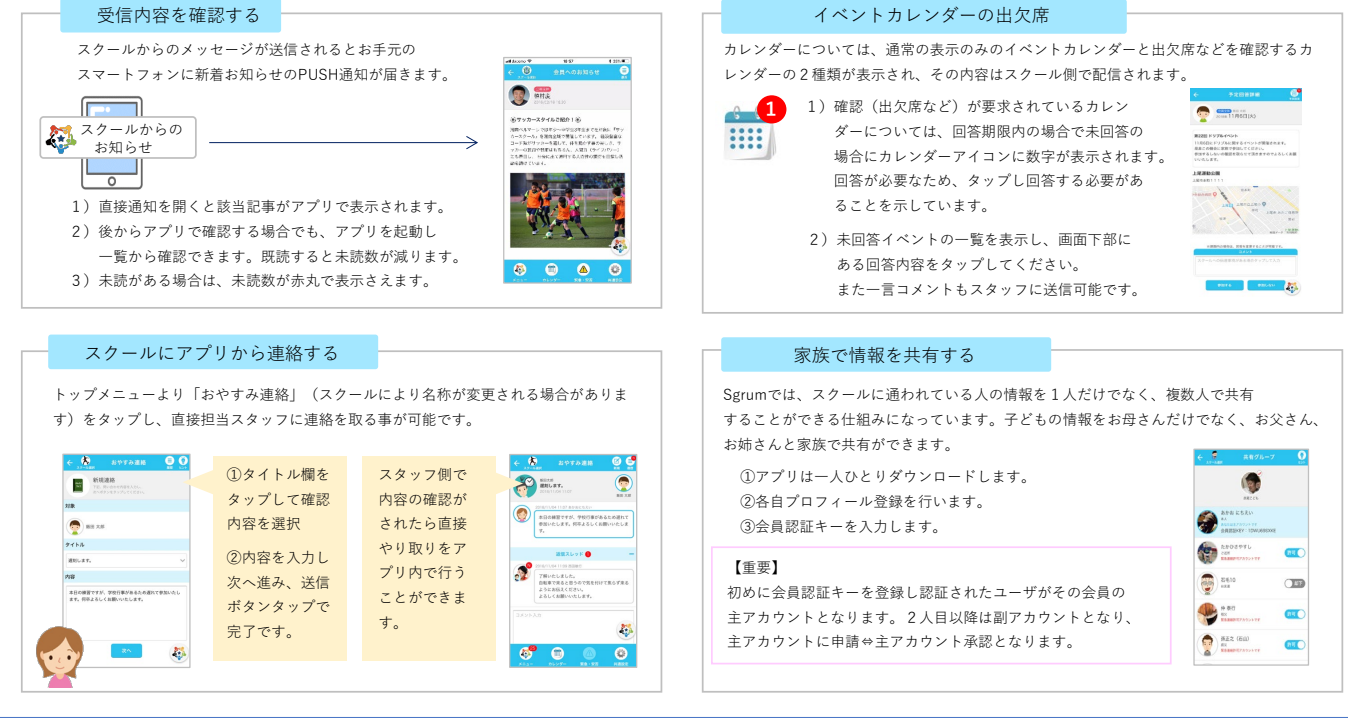

Sgrumアプリに関するご質問や確認事項はSgrumサポートデスクまで問合せください。 <mark>ひび</mark>0120-332-514 2 support@sgrum.co.jp